# REMOTE iliasEXAM DEVIATION

#### For examiners

X

 $u^{b}$ 

D UNIVERSITÄT BERN

#### ILUB

Support Center for ICT-Aided Teaching and Research Hochschulstrasse 6 3012 Bern

www.link.unibe.ch/exam exam.ilub@unibe.ch

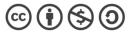

This work is licensed under a Creative Commons License.

Latest update: 28.01.2022, V2

photo by Chris Montgomery on Unsplash

#### The 6 phases of an exam with iliasEXAM in remote mode

The remote mode of exams with iliasEXAM deviates from the on-site mode in several essential points. The affected steps in the process are marked in red in the table. The deviations are described in more detail for each affected step on the following pages.

|               | <b>1</b> Page 4<br>Preparation                                                                                                    | <b>2</b> Registration            | 3 Page 10<br>Creation                                                                                                    | <b>4</b> Page 57<br>Information      | <b>5</b> <sup>Page 62</sup><br>Conduction                                                                                                    | 6 Page 74<br>Processing                                                                                                    |
|---------------|----------------------------------------------------------------------------------------------------|----------------------------------|----------------------------------------------------------------------------------------------------|--------------------------------------|----------------------------------------------------------------------------------------------------|----------------------------------------------------------------------------------------------------|
| WHEN          | As early as possible                                                                                                    | At least 2 weeks before the exam | No later than 3 days before the exam                                                                                                    | No later than 5 days before the exam | Date of the exam                                                                                                    | After the exam                                                                                                    |
| WHAT          | <ul> <li>1.1 Designing the exam</li> <li>1.2 Checking suitability of iliasEXAM</li> <li>1.3 Setting the date of the exam and the registration deadline</li> <li>1.4 Reserving a room</li> <li>1.5 Planning invigilation</li> </ul> | Registering the exam with iLUB → | <ul> <li>3.1 Checking<br/>course settings</li> <li>3.2 Checking <i>Exam</i><br/><i>container</i> settings</li> <li>3.3 Editing<br/>questions</li> <li>3.4 Checking exam<br/>settings</li> <li>3.5 Adding files and<br/>exam agreement</li> <li>3.6 Doing a test run</li> <li>3.7 Completing the<br/>exam</li> </ul> | Informing students →                 | <ul> <li>5.1 Picking up<br/>replacement<br/>devices, i.a.</li> <li>5.2 Onboarding of<br/>students and start of<br/>the exam ⇒</li> <li>5.3 Invigilation ⇒</li> <li>5.4 Ending the<br/>exam</li> </ul> | <ul> <li>6.1 Returning<br/>replacement devices,<br/>i.a.</li> <li>6.2 Manual scoring</li> <li>6.3 Viewing and<br/>managing exam<br/>results</li> <li>6.4 Grading and<br/>transfer to KSL</li> <li>6.5 Post-exam review</li> <li>➡</li> <li>6.6 Archiving</li> </ul> |
| HOW/<br>WHERE |                                                                                                    | Registration form                | exam.unibe.ch                                                                                                    | Email ( <u>Template</u> )            | Remote                                                                                                    |                                                                                                    |

#### **2.** Registration: Registering the exam with iLUB I

Once you are done with your preparations, register the exam with iLUB using the registration form.

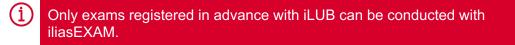

- Click **«Add new Entry»** to access and fill in the registration form.
- 2 Some students are entitled to compensation for disadvantages (Nachteilsausgleich), e.g. in the form of extended exam time. You can find more information about this <u>here</u>. You will need to create a second exam with special settings for these students. Separate instructions for this can be found <u>here</u>.
- 3 iLUB provides an **exam template (Prüfungstemplate)** with all settings already configured for the exam. Depending on the selected template, it may also contain sample questions that give you an idea of how the different question types can be used. Instead of a template, we can also create a copy of one of your previous exams on iliasEXAM.

In remote mode, replacement devices are not available.

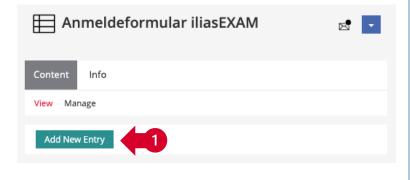

| Nachteilsausgleich              | O Ja<br>O Nein<br>Gibt es Prüfungsteilnehmende mit Nachteilsausgleich?                                                                         |
|---------------------------------|----------------------------------------------------------------------------------------------------|
| Prüfungstemplate                | Bitte wählen V                                                                                                    |
| Kopie einer früheren<br>Klausur | KSL Stammnummer, Titel, Datum der früheren Prüfung / Art der jetzigen Prüfung (z.B.<br>Nachprüfung)                                            |
| Leihgeräte                      | Bitte wählen 👻 4<br>Benötigen Sie für die Durchführung der Prüfung Leihgeräte? (max. 10 Geräte, Verfügbarkeit<br>kann nicht garantiert werden) |

### **2.** Registration: Registering the exam with iLUB II

If your exam can be conducted as registered (date, capacity, etc.), iLUB will set up the exam environment on iliasEXAM. The person responsible for the exam specified on the registration form will be given administrator rights for this environment. This person will be informed by email as soon as the exam environment is set up. If necessary, you can add additional administrators to the exam environment (see p. 9).

The examination environment is structured as follows:

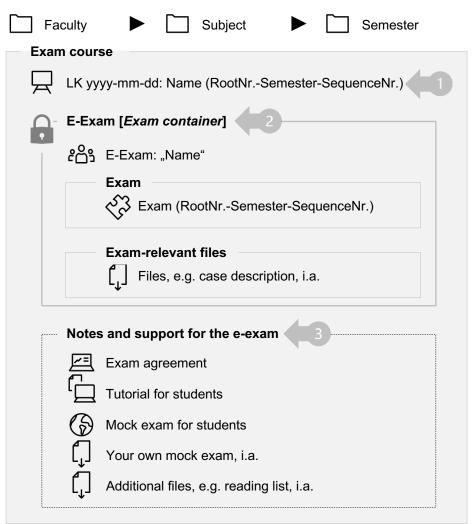

Within the Q «Exam course», there is an container (E-Exam: "Name"). This contains the container (E-Exam: "Name"). This contains the container (RootNr.-Semester-SequenceNr.)» and the section «Exam-relevant files». The *Exam container* is password protected and not accessible to students until you change the Registration Procedure to «Direct Registration» (see p. 6).

The section «Notes and support for the e-exam» is geared towards the students and includes the exam agreement, an iliasEXAM tutorial and a mock exam. If needed, you can provide your own mock exam and/or additional files here

#### **4.** Informieren: Studierende informieren

- Ensure that ...
   a the Q «Exam course» is set to online
  - b the container is password protected<sup>1</sup>
- 2 Inform students about the exam on iliasEXAM no later than 5 days before the scheduled exam
  - For remote mode, a customized email template is required: <u>«Invitation to the remote e-exam»</u> (if you do not use the template, make sure that all relevant information is still included in the email)
  - Access link to the Q «Exam course» («Exam course» in the «Settings» tab, section «Registration Settings» under «Admission per Link»)
  - Email information via Outlook
  - If there are more than 200 participants, emails should be sent in several stages

| Repository > Faculty >      | Subject > Semester > LK yyyy-mm-dd: Name (RootNrSemester-SequenceNr.)                                                                                                    |
|-----------------------------|----------------------------------------------------------------------------------------------------|
| LK yyyy-r                   | mm-dd: Name (RootNrSemester-SequenceNr.)                                                                                                    |
| Content Info Settin         | ngs Members Metadata Export Permissions Show Member View >                                                                                                    |
| Course Settings Course Info | ormation Preconditions Start Objects Membership Limitations Multilingualism                                                                                                    |
| vailability                 |                                                                                                    |
| a Online                    | <ul> <li>Set the course online to make it visible and available for course members. If not, only course admin-<br/>istrators and tutors will have access to it.</li> </ul>                                                                                       |
| Perioc                      | d DD.MM.YYYY HH:mm 🖬 DD.MM.YYYY HH:mm<br>Start End                                                                                                    |
| Admission per Lin           | k E<br>Besides the chosen registration procedure and permissions this option allows users to enter directly by using the fol-<br>lowing link.<br>Link for Direct https://exam.unibe.ch/goto.php?<br>Admission target=crs_307_rcodef3nBYBKmX7&client_id=examUnibe |
| റ്റോ E-Exam: "              | Subject > Semester > LK yyyy-mm-dd: Name (RootNrSemester-SequenceNr.) > E-Exam: "Nam Name" Container you accept the exam agreement.                                                                                                    |
| Content Info Setting        | s Members Metadata Export Permissions Join Show Member View >                                                                                                    |
| Group Settings Group Inform | nation Membership Limitations Multilingualism                                                                                                    |
|                             |                                                                                                    |
| roup Registration           |                                                                                                    |
| roup Registration           | e O Direct Registration<br>e Join With Group Password                                                                                                    |

<sup>1</sup>Remote mode requires switching to the "Direct registration" registration procedure at the start of the exam (see p. 4). You can test this process until the exam invitation is sent. After the email has been sent, the registration procedure must be set to "Join With Group Password" and may not be changed until the start of the exam.

# **5.2** Conduction: Onboarding of students and start of the exam

To ensure a smooth process, we recommend that you follow the procedure outlined below.

|                                      | <b>Ť</b><br>Invigilators                                                                                                    | students                                                                                                    |
|--------------------------------------|----------------------------------------------------------------------------------------------------|----------------------------------------------------------------------------------------------------|
| X 30 min before the exam starts      | set up their computer<br>connect their computer to the projector if<br>necessary                                                 | set up their workspace<br>connect to the internet<br>sign in to iliasEXAM<br>go to the 📿 «Exam course»         |
| $\mathbf{\nabla}$ ~ 5 min before the | navigates students to the kexam course»<br>or adds them manually if necessary<br>double checks if all students found the correct | romovo illigit gida from their workenges                                                                       |
| exam starts                          | ج «Exam course»<br>changes the දිංදු <i>Exam container</i> settings to<br>«Direct Registration»                                  | remove illicit aids from their workspace                                                                       |
|                                      | announces when the exam will end                                                                                                 | click on the ເວັ້ອີExam container<br>click «Join» <sup>2</sup><br>click on the ເວັ້ອີ «Exam»<br>start the exam |

<sup>2</sup> If students click on the Exam Container before the registration procedure has been switched to "Direct Registration", they will be prompted to enter a password. The password prompt is deactivated as soon as the registration procedure has been changed. Students can click on "Join" below the password prompt without entering a password and will be directed to the

### **5.3** Conduction: Invigilation

Use tools such as Zoom or Teams for virtual invigilation, if necessary. During the exam, we recommend that invigilators pay attention to the following aspects:

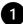

- **Background of the exam questions:** indicates whether students are in the exam (not reliable when using «Exam-relevant files» and/or other approved programs)
- 2
- **Leaving early**: check that these students have finished the exam in the «Dashboard» of the  $\sqrt{3}$  «Exam»
- 3 End exam manually: e.g., in case of cheating attempts, students leaving early or similar via «Dashboard», action menu of respective student, and «Finish the Test»

| Dashboa           | rd                                  |                                       | Statistik                                                      | Verlauf                                                                                                    | Metadaten                                                           | Export                                                                                                    | Rechte                                                                                                    |                                                                                                    |
|-------------------|-------------------------------------|---------------------------------------|----------------------------------------------------------------|----------------------------------------------------------------------------------------------------|---------------------------------------------------------------------|----------------------------------------------------------------------------------------------------|----------------------------------------------------------------------------------------------------|----------------------------------------------------------------------------------------------------|
|                   |                                     |                                       |                                                                |                                                                                                    |                                                                     |                                                                                                    | 2)                                                                                                    |                                                                                                    |
|                   |                                     |                                       |                                                                |                                                                                                    |                                                                     |                                                                                                    |                                                                                                    | Zeilen                                                                                                    |
| Benutzerna-<br>me | Test gestar-<br>tet                 | Bereits durchgeführte<br>fe           | Festdurchläu-                                                  | Unbeer<br>lauf                                                                                                    | ndeter Testdure                                                     |                                                                                                    |                                                                                                    |                                                                                                    |
| i.1teststudent    | $\checkmark$                        | 1 Durchlauf                           |                                                                | Nein                                                                                                    |                                                                     | ~                                                                                                    | Heute, 19:2                                                                                                    | 23                                                                                                    |
| i.2teststudent    | $\checkmark$                        | 1 Durchlauf                           |                                                                | Ja                                                                                                    |                                                                     |                                                                                                    | Heute, 20:                                                                                                    | 11 -                                                                                                    |
|                   |                                     |                                       |                                                                |                                                                                                    |                                                                     |                                                                                                    | Test beenden                                                                                                    |                                                                                                    |
|                   |                                     |                                       |                                                                |                                                                                                    |                                                                     |                                                                                                    |                                                                                                    | Γ                                                                                                    |
|                   | Benutzerna-<br>me<br>i.1teststudent | Benutzerna-<br>me Test gestar-<br>tet | Benutzerna-<br>me Test gestar-<br>I:Iteststudent & I Durchlauf | Benutzerna-<br>me Test gestar-<br>I:Iteststudent III III Durchlauf<br>I:Iteststudent III III IIII IIIIIIIIIIIIIIIIIIIIIII | Benutzerna-<br>me Test gestar-<br>I.1teststudent & 1 Durchlauf Nein | Benutzerna-<br>me Test gestar-<br>let Bereits durchgeführte Testdurchläu-<br>lauf<br>I.Iteststudent & I.Durchlauf Nein | Benutzerna-<br>me     Test gestar-<br>tet     Bereits durchgeführte Testdurchiau-<br>fe     Unbeendeter Testdurch-<br>lauf     Be<br>de<br>de       1.1teststudent     V     1 Durchlauf     Nein     V | Benutzerna-<br>me     Test gestar-<br>tet     Bereits durchgeführte Testdurchlau-<br>fe     Unbeendeter Testdurch-<br>lauf     Been-<br>det     Letzter Zu-<br>griff       1.1teststudent     Image: Comparison of the state of the state of the s |

## 6.5 Processing: Post-exam review

Recommendation for post-exam review:

12

3

(4

- Make a list of students registered for post-exam review
- Export the «Results», incl. the calculated grade
- Print file(s)
- Digitally present exams to students via screen share